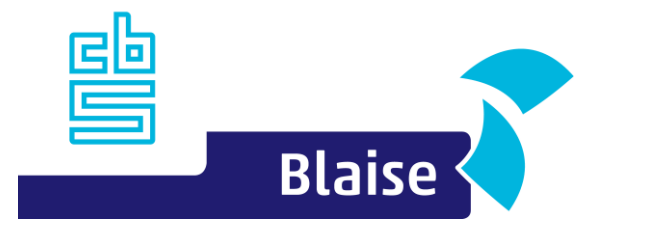

# **Blaise 5 Custom Blaise Web/MVC apps**

**Based on Blaise 5.14, works the same on 5.13**

Bas Huijts shj.huijts@cbs.nl

## **Agenda**

- **Why do we need customization**
- **E** Angular basics
- Customization
- Q&A

## **First things first [1]**

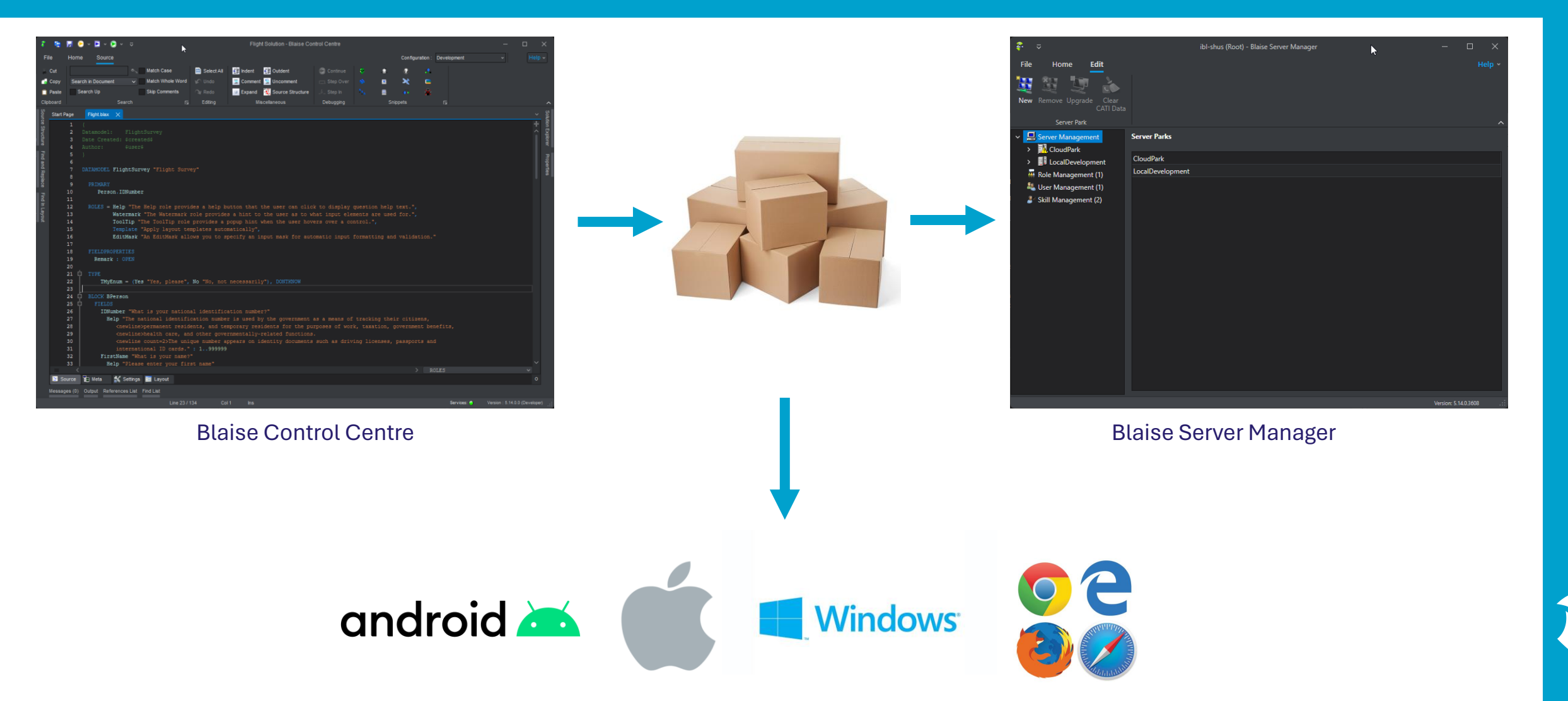

## **First things first [2]**

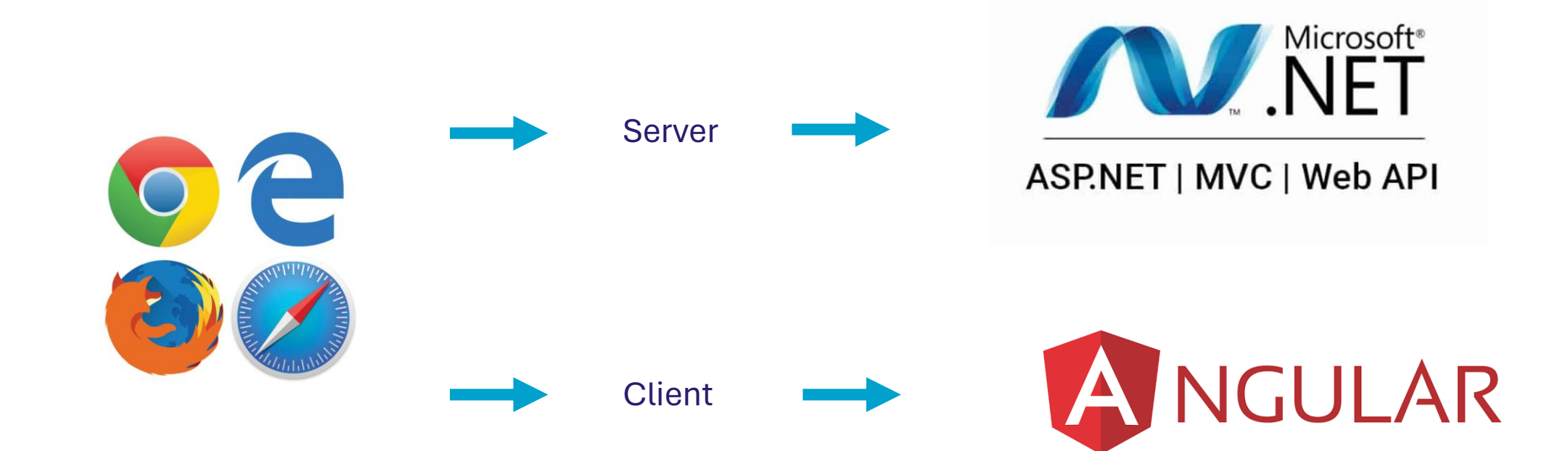

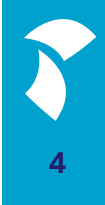

## **Why customizing**

- Need for custom layout
- Need for custom behaviour
- **E** Accessing external data

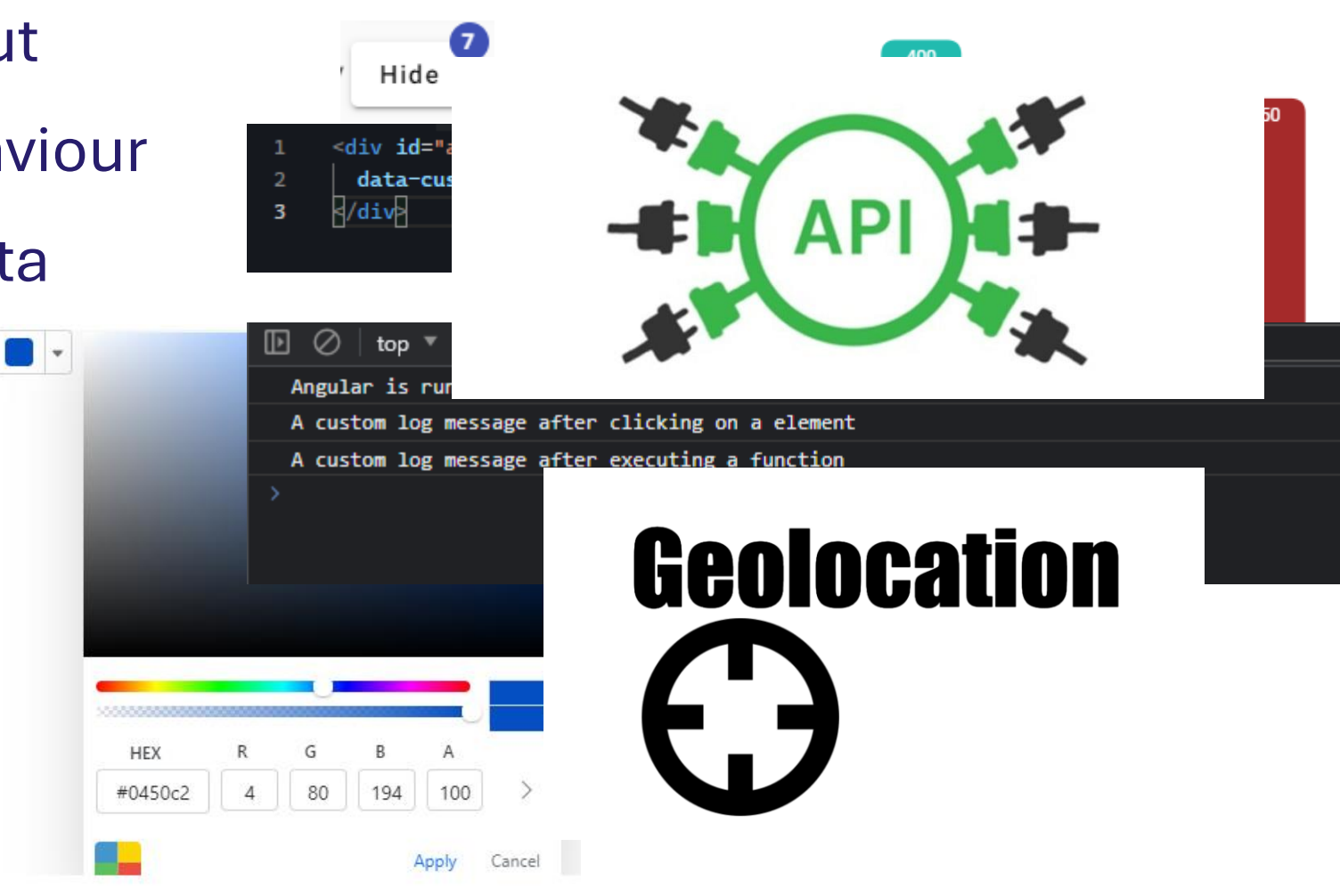

#### **Angular basics**

- Component:
	- **E** HTML Template
	- **Typescript class**
	- Css Selector
	- **Optionally css styles**

6  $\mathbf{7}$ 

8

12 13

- Service
- **Directive**
- **Interceptor**

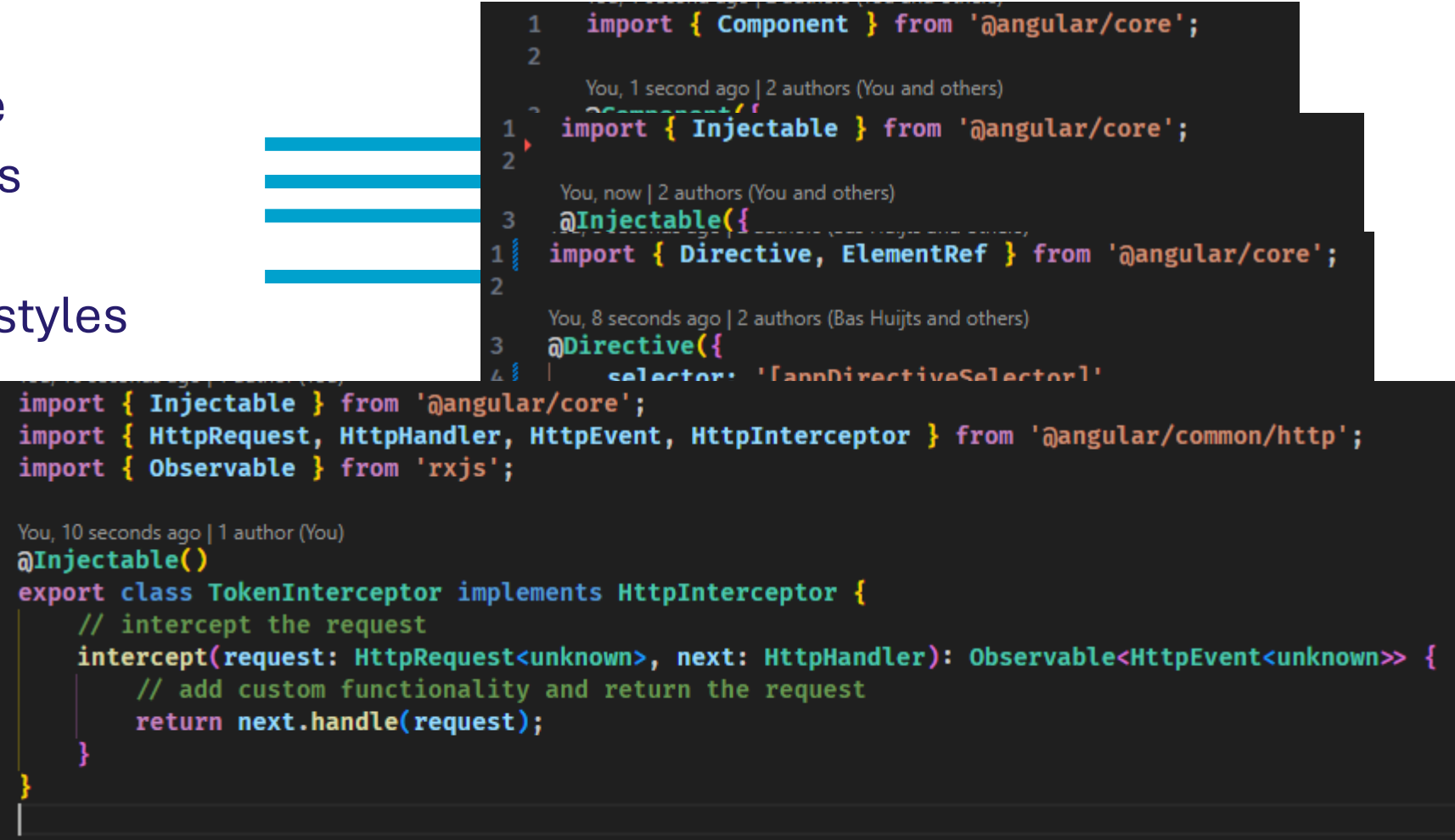

#### **Component**

- **Different layout / view for a certain** input control, i.e. clock-view instead of stringtextbox
- Add missing functionality to a control, in my demo converting timezones using an external web api

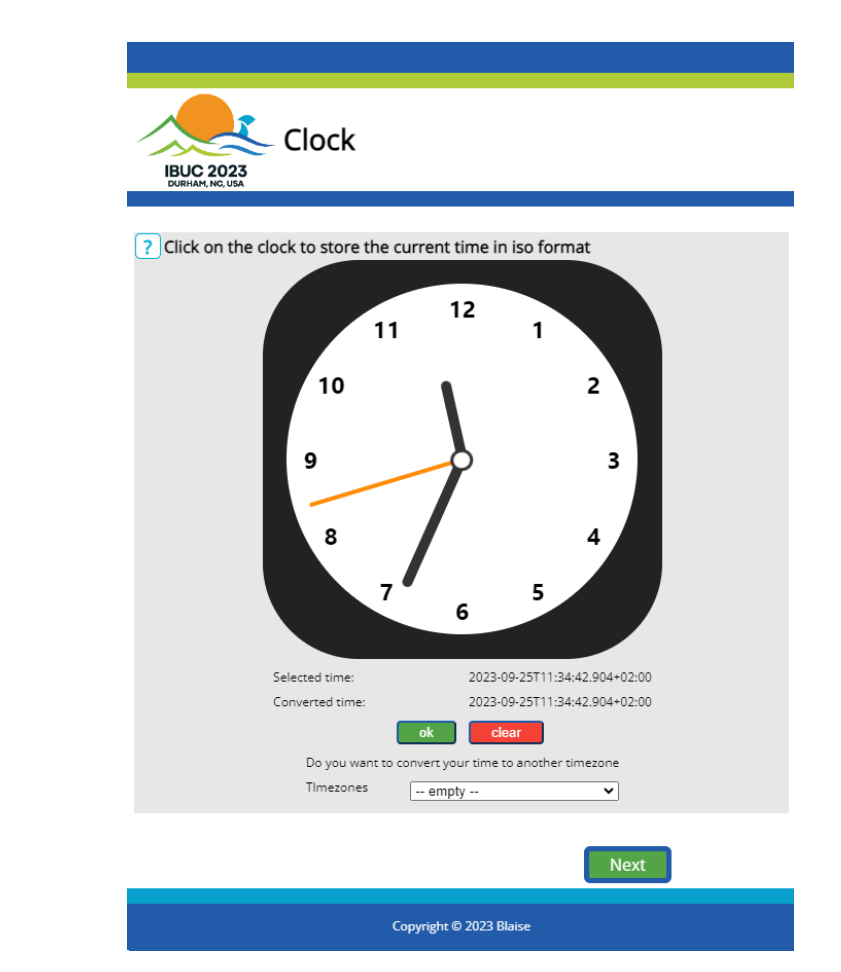

#### **Demo Component customization**

- Created an empty custom application
- **Added a custom property to make Angular aware of the customization**
- Created the custom clock component -> Blaise StringTextBox
- Create a non Blaise component
- Added a non Blaise Angular service

#### **Service**

- Client side rules
- Field Converters

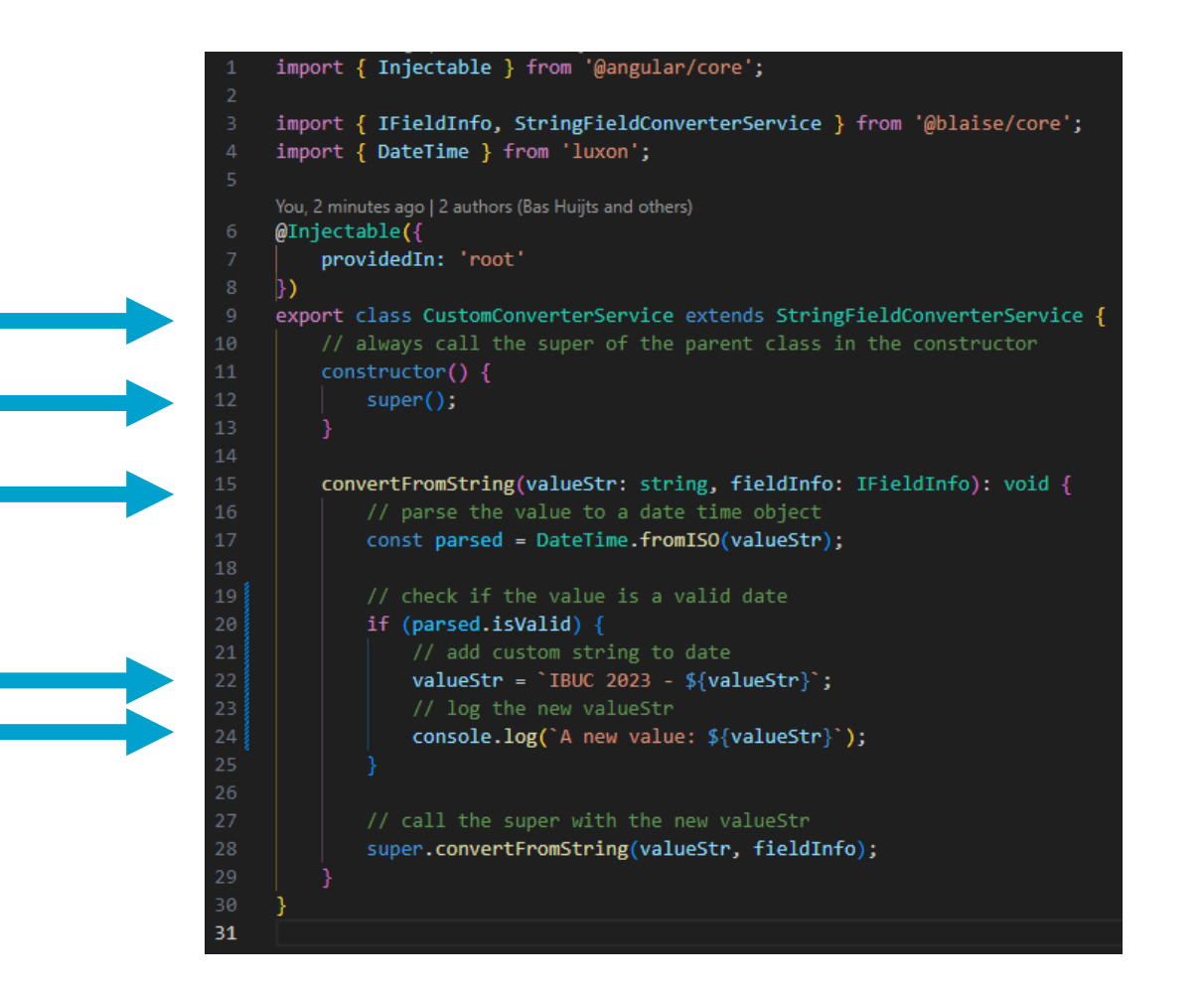

## **Demo Service customization (Blaise)**

- Added a custom converter based on the default StringFieldConverterService
- Added a prefix to the value when needed
- **Added some logging**

#### **Directive**

■ Add fancy animations to controls

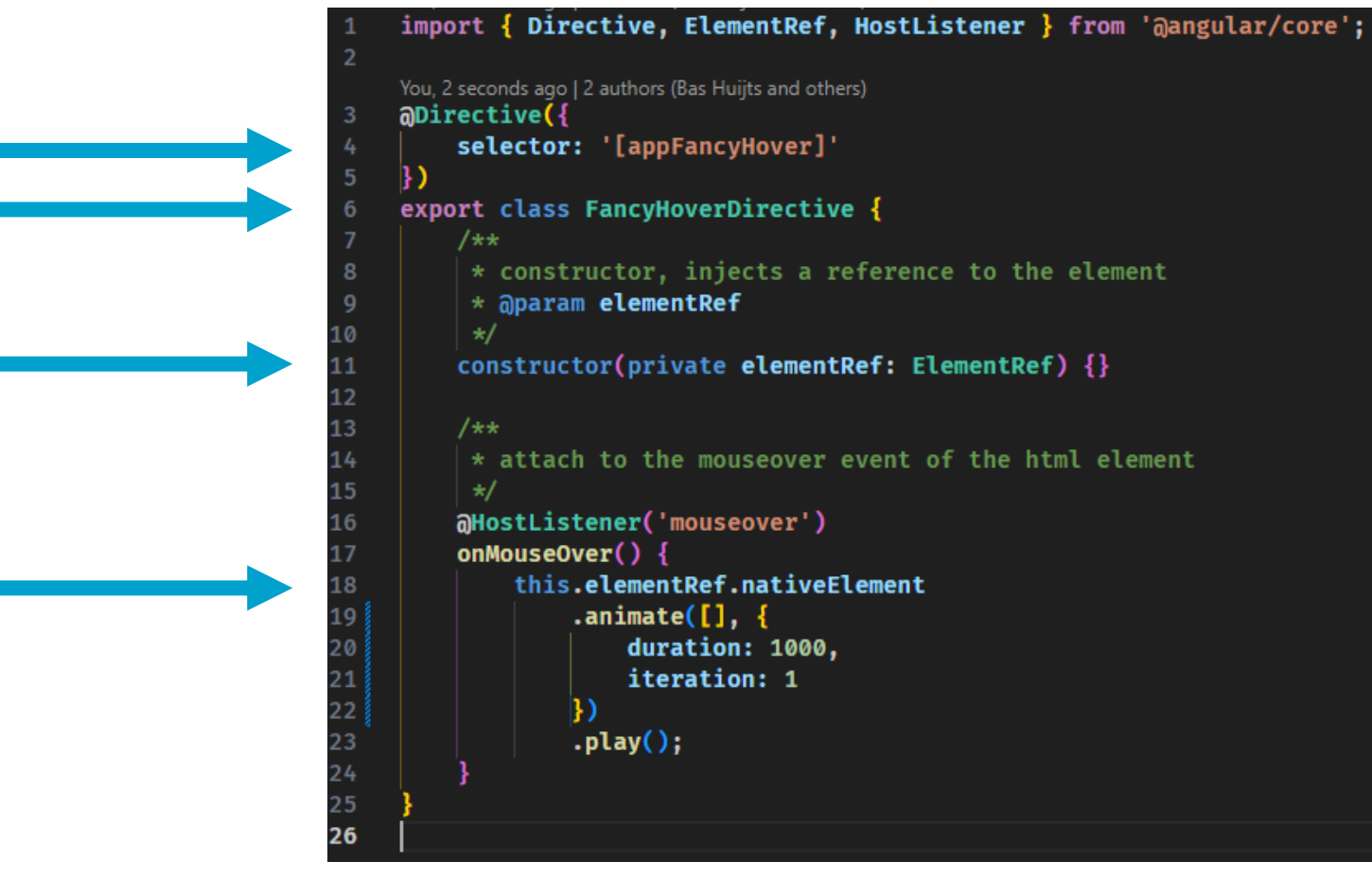

## **Demo Directive customization (non Blaise)**

- Create a non Blaise directive
- Made Angular aware of the directive
- Applied it to elements

#### **Directive**

#### ■ Override Blaise AriaDirective

```
import { Directive, ElementRef } from '@angular/core';
     import { AriaDirective } from '@blaise/core';
 \overline{2}aDirective({
         // the selector should be the same as the blaise original selector
 5
         // eslint-disable-next-line @angular-eslint/directive-selector
 6
         selector: '[bl5Aria]'
 8
     export class CustomAriaDirective extends AriaDirective {
         constructor(element: ElementRef) {
10
             super(element);
11
1213
14
         protected handleAriaLabel(): void {
             // we can change the ariaOptions object
15
             if (this.ariaOptions.label.length > 0 & !this.ariaOptions.label.startsWith('IBUC')) {
16
                 // add IBUC 2023 to the aria label when length > 0 and not already added
17
                 this.ariaOptions.label = \text{IBUC } 2023 - \frac{1}{2}{this.ariaOptions.label}';
18
19
20
             super.handleAriaLabel();
21
22
23
24
```
## **Demo Directive customization (Blaise)**

- Created an custom Blaise AriaDirective
- Make Angular aware of the directive
- Apply it to elements

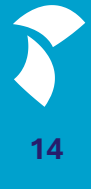

#### **Interceptor**

- Front-end <-> back-end
- Authenticate
- Authorize
- **Logging**
- Add custom header

```
import { Injectable } from '@angular/core';
     import {
         HttpRequest,
         HttpHandler,
         HttpEvent,
6<sup>1</sup>HttpInterceptor } from '@angular/common/http';
     import { Observable } from 'rxjs';
     You, 1 second ago | 2 authors (Bas Huijts and others)
     @Injectable()
     export class TokenInterceptor implements HttpInterceptor {
10
          intercept(request: HttpRequest<unknown>, next: HttpHandler):
11Observable<HttpEvent<unknown>> {
12<sub>1</sub>return next.handle(this.addToken(request));
13
14
15
         // eslint-disable-next-line @typescript-eslint/no-explicit-any
16
17
         private addToken = (request: HttpRequest<any>) => {
              return request.clone({
18
19
                  setHeaders: {
20
                      IBUC: `Welcome to the IBUC 2023`
21
22\}) ;
23
          };
24
25
```
## **Demo Interceptor customization (non Blaise)**

- Created an interceptor to add a custom header
- Make Angular aware of it

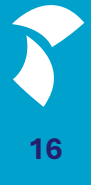

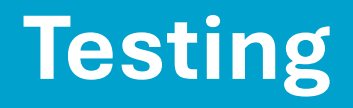

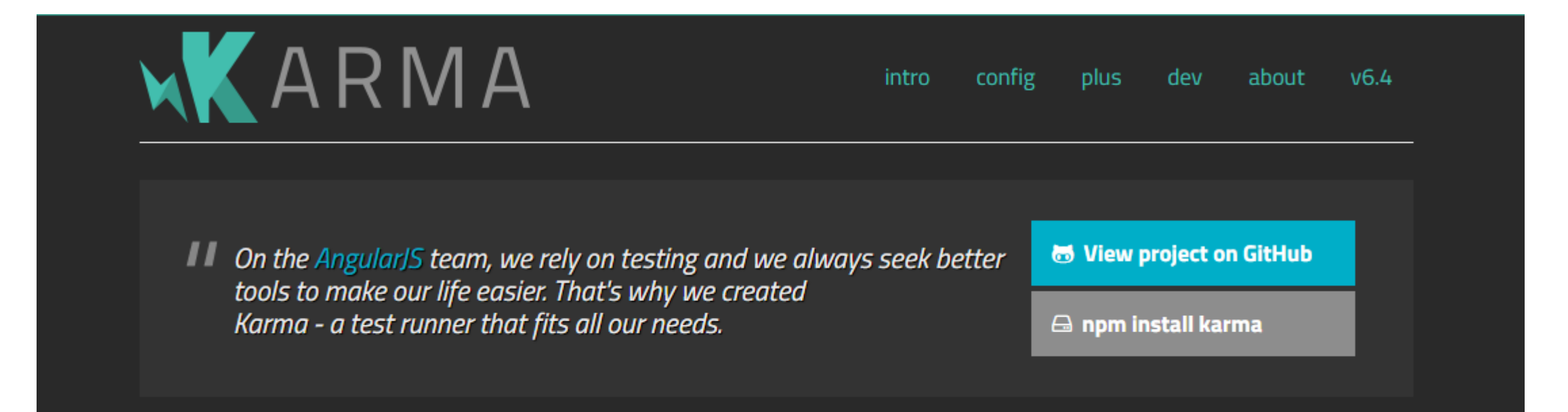

#### ■ Karma as testing framework

- Unit tests
- Code coverage

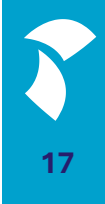

### **Demo Unit testing with Karma**

- Add Karma to our application
- Added unit tests to CustomAriaDirective
- Created code coverage report

#### **Recap**

- Changed a component to use another view
- Used an standalone service to add functionality
- Overrided an Blaise service to change the entered value
- Added an directive to apply an hover animation
- Overrided an Blaise directive to prefix an label
- **.** Implemented an interceptor to add an token to reqeusts
- Added unit testing to our application
- Generated code coverage of our custom aria directive

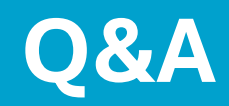

**20**

## **Thank you for attention**

**21**